# ИНСТРУКЦИИ ПО ИСПОЛЬЗОВАНИЮ Pro-Ject MaiA S2

BY PRO-JECT AUDIO SYSTEMS

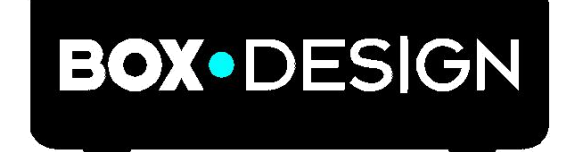

Уважаемые меломаны,

благодарим вас за приобретение усилителя Pro-Ject Audio Systems.

Чтобы добиться максимального качества и надежности, внимательно изучите инструкции по использованию.

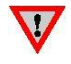

*Предупреждение об опасности для пользователя, устройства или о возможности неправильного использования.*

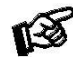

*Важное примечание.*

#### **Инструкции по безопасности**

*Выходное напряжение в розетках переменного тока зависит от страны. Перед подключением к сети убедитесь, что напряжение в вашем районе соответствует требованиям к напряжению, указанным на блоке питания.*

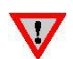

*Блок питания используется для подключения/отключения устройства от сети. Убедитесь, что блок питания всегда доступен для работы. Никогда не работайте с устройством или блоком питания, если ваши руки мокрые или влажные. Не допускайте попадания жидкостей в устройство или блок питания. Никогда не ставьте какие-либо предметы с водой, например, цветочные вазы, на устройство или возле него. Не допускайте попадания жидкостей на устройство или блок питания. Никогда не ставьте какие-либо источники открытого огня, например, зажженные свечи, на устройство или возле него. Устройство нельзя использовать во влажных или мокрых местах, возле ванных, раковин, плавательных бассейнов или в других подобных местах.*

#### Разъемы

#### MaiA S2

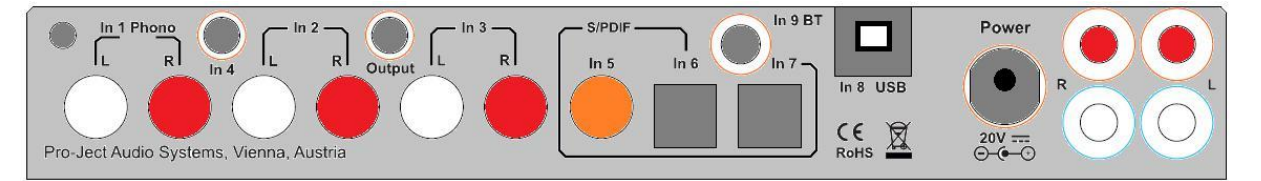

*1. Все подключения, кроме подключений к наушникам и USB, выполняются, когда устройство отключено от сети.*

*2. Никогда не подключайте и не отключайте блок питания к/от устройства, пока блок питания подключен к сети. Никогда не используйте блок питания, отличный от поставляемого с устройством. Исключение составляют специальные блоки питания Power Box, которые могут заменить оригинальные источники питания.*

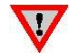

*3. Правильно подключайте левый и правый каналы входов In1, In2, In3. Правый канал обычно имеет красную маркировку, а левый – черную или белую.*

*4. Только для устройства Maia: Разъемы для подключения левой колонки расположены справа (показаны на виде сзади, приведенном сверху), а правой колонки — рядом с розеткой. Разъемы колонок, помеченные красным, обозначают + соответствующих индикаторов на клемме колонки.*

## **Линейный выход (регулируемый)**

Усилитель мощности или активные громкоговорители можно подключить к разъему с маркировкой **Output**.

#### **Подключение к колонкам**

Для выходных клемм подходят кабели громкоговорителей с однополюсными ("банан") штекерами  $\Box 4$ мм, штекеры с наконечниками или голые провода.

## **Вход Phono**

Подключите проигрыватель винила без встроенного фонокорректора ко входу **In 1 Phono** усилителя. Если при использовании проигрывателя вы слышите фон переменного тока, необходимо подключить провод заземления к винтовой клемме.

#### **Линейные входы**

Линейные источники звука, такие как проигрыватель компакт-дисков, радиоприемник или телевизор необходимо подключать к входным разъемам с маркировкой **In 2, In3 или In 4**.

## **Цифровые входы**

Источники с цифровым выходом, например, ТВ-приемник или игровая приставка могут подключаться к цифровым входам. Коаксиальные — к **In 5**, оптические — к **In 6** и **In 7.**

#### **Подключение к компьютеру**

Подключите USB-вход **In 8 USB**MaiA (устройство должно быть включено) к свободному выходу USB на вашем компьютере и включите его/убедитесь, что он включен. Выберите вход **8 USB**.

Для ОС Windows® 10 рекомендуется установить драйвер, поставляемый на компактдиске.

Для операционных систем Mac OS® не требуется дополнительный драйвер.

Операционные системы Linux, начиная с версии ядра Linux 2.6.35, включают в себя драйвер USB Audio класса 2.

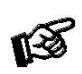

*Примечание: Подключение должно выполняться непосредственно к USB-разъему вашего компьютера. Подключение к концентраторам или коммутаторам USB может привести к проблемам.*

Воспроизведение с параметрами 24 бит/192 кГц на операционных системах Windows®

\* Для операционных систем Windows® более ранних версий необходимо установить драйвер USB 24 бит/192 кГц (поставляется на компакт-диске). Вставьте прилагаемый компакт-диск в дисковод вашего ПК и следуйте инструкциям.

#### **После установки драйвера необходимо проверить**/**выполнить некоторые настройки:**

К примеру в ОС Windows 7®:

 $\rightarrow$  Панель управления  $\rightarrow$  Оборудование и звук  $\rightarrow$ Звук Воспроизведение: выберите **Speaker**/**MaiA USB 2.0 Audio Out**

- Свойства Поддерживаемые форматы: **убедитесь, что выбранных значений нет**
- Громкость Звук: значение должно быть установлено в **100**
- Улучшения: **отключить все улучшения**  Дополнительно Формат по умолчанию: **24/192 (Студийная запись)**

#### **Подключение к сети питания**

Вставьте вилку низкого напряжения источника питания в **разъем питания** перед подключением блока питания к сети.

# **Элементы управления на передней панели**

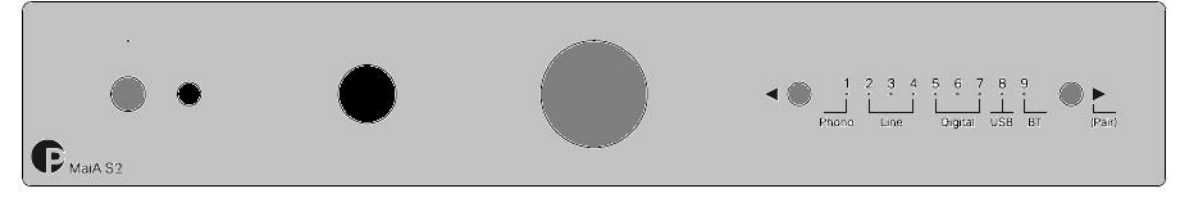

#### **Включение / выключение режима ожидания**

Кнопка на левой стороне передней панели предназначена для включения устройства или перевода его в режим ожидания. Синий индикатор над кнопкой режима ожидания показывает, что устройство включено. Если индикатор мигает, это значит, что звук отключен.

#### **Переключатель входов**

После включения устройства, нажимайте на кнопки ◄ и ► рядом с светодиодными индикаторами входов для выбора нужного входа.

## **Громкость**

С помощью большой ручки на передней панели можно отрегулировать громкость до нужного уровня.

#### **Подключение наушников**

Подключите наушники к гнезду джек  $\frac{1}{4}$ "(6,3mm  $\alpha$ ) на передней панели устройства.

#### **Подключение по Bluetooth**

Перед использованием Bluetooth убедитесь, что антенна подключена к разъему **In 9 BT** на задней панели Подключение по Bluetooth возможно только при включенном входе 9. Если ни одного устройства не подключено, индикатор входа Bluetooth будет мигать. Если светодиод горит, это означает, что активное соединение с устройством Bluetooth было установлено.

#### **Сопряжение с устройствами на базе Android**

Откройте **Настройки** и нажмите на вкладку **Bluetooth.** Включите Bluetooth и нажмите на кнопку поиск (**Scan).** На экране отобразятся найденные устройства.

Выберите устройство **MaiA DS2**, нажав на него, и введите указанный код на вашем

устройстве на базе Android**.** Затем нажмите кнопку ► **(сопряжение)** на MaiA (или кнопку **CH+**, или **VOL+** на пульте ДУ), когда синий светодиод входа 9 начнет часто мигать. При сопряжении с MaiA на экране вашего устройства на базе Android появится сообщение «Подключено к мультимедийному аудио устройству». Теперь можно проигрывать музыку с вашего устройства на базе Android на MaiA S2.

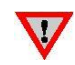

*Устройства более ранних версий могут потребовать введения кода для подтверждения сопряжения. Введите «0000» и подтвердите. После этого дальнейших подтверждений для MaiA не потребуется.*

#### **Сопряжение с устройствами Apple**

Нажмите на вкладку **Настройки**, затем - на **Bluetooth**, включите Bluetooth. На вашем устройстве начнется автоматический поиск

доступных устройств. Затем нажмите на "**MaiA**" и подтвердите, нажав кнопку ► **(сопряжение)** (или кнопку **CH+**, или **VOL+** на пульте ДУ), когда синий светодиод входа 9 начнет часто мигать.

#### **Сопряжение с устройствами Windows Phone**

Откройте **Настройки** и нажмите на вкладку **Bluetooth.** Включите Bluetooth, запустится автоматический поиск доступных устройств. На экране отобразятся найденные устройства. Выберите устройство **"MaiA S2"**, нажав на него, и введите указанный код на вашем устройстве

на базе Windows**.** Затем нажмите кнопку ►**(сопряжение)** на MaiA S2 (или кнопку **CH+** или **VOL+** на пульте ДУ), когда синий светодиод входа 9 начнет часто мигать. При сопряжении с MaiA на экране вашего устройства на базе Windows появится сообщение «Подключено к мультимедийному аудио устройству». Теперь можно проигрывать музыку с вашего устройства на базе Windows на MaiA S2.

*В памяти MaiA S2 может храниться до 8 устройств Bluetooth. Если память заполнена, новые подключения автоматически заменят наиболее ранние. Новое подключение возможно только в том случае, если светодиод над кнопкой питания мигает медленно (это означает, что ни одно устройство не подключено).*

# **Пульт ДУ**

 $\overline{\mathbf{u}}$ 

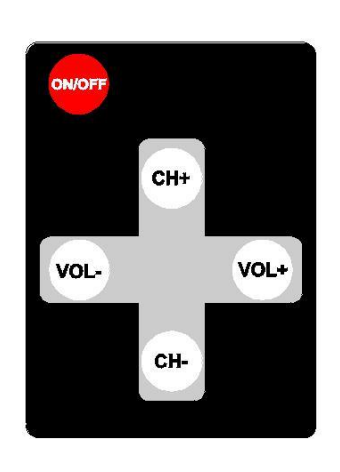

**ON/OFF** переводит устройство в активный режим / режим ожидания (длинное нажатие), отключение звука (короткое нажатие)

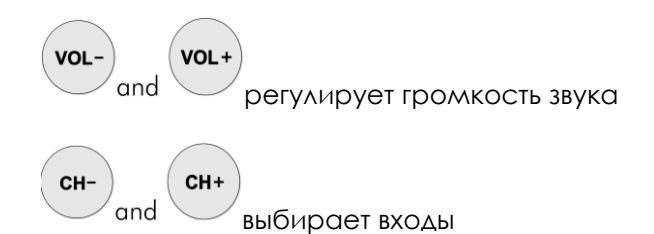

VOL+ и CH+ подтверждают сопряжение Bluetooth VOL- и CH- отменяют сопряжение Bluetooth

#### Замена элементов питания

Выполните следующее:

- Откройте и сдвиньте крышку отсека для элементов питания.
- Вставьте новые элемент питания.
- Убедитесь, что вы держите крышку правильно!
- Закройте крышку

Тип элементов питания: 1 x CR2032 / 3 В или 1 x CR2025 / 3 В

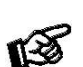

*Не выбрасывайте элементы питания с бытовым мусором. Относите их в подходящие пункты сбора - обычно они расположены в супермаркетах и аптеках.*

# **Технические характеристики Pro-Ject MaiA S2**

Выходная мощность: Частотная характеристика: Разделение каналов: Порог шума:  $THD$   $\cdot$ Усиление: Линейные входы: Чувствительность линейного входа: Импеданс линейного входа: Вход Phono: Чувствительность входа Phono:

Импеданс входа Phono: Усиление входа Phono: Коаксиальный вход S/PDIF: Оптический вход S/PDIF: Вход USB:

Передача данных по USB: Цифро-аналоговый преобразователь:

Регулируемый линейный выход: Версия Bluetooth: Кодек музыкального приемника Bluetooth: Радиус действия Bluetooth:

Разъемы для колонок:

Выход на наушники: Внешний блок питания: Энергопотребление:

Элементы питания пульта ДУ:

Размеры Ш х В х Г (Г с гнездами): Вес:

2x 25 Вт/38 Вт при 8 Ом/4 Ом (5%THD) 20 Гц – 20 кГц: -0,7 дБ, -0,5 дБ (при 8 Ом) >65 дБ при 20 кГц > -90 дБ (A взвеш.) < 0,07% при 15 Вт 33 дБ (измерено на линейном входе) 2 пары RCA + 1 "джек" 3,5 мм 350 мВ 50 кОм 1 пара разъемов RCA подходит для звукоснимателей MM, MI, а также для звукоснимателей MC высокой мощности 47 кОм 46 дБ до 24 бит и 192 кГц до 24 бит и 96 кГц USB Audio класса 2 (на компьютере должен быть разъем USB 2.0 или выше) асинхронная Cirrus Logic CS4344 24 бит/192 кГц, мультибитовый, типа дельта-сигма джек 3,5 мм 2.1 +EDR aptX, профиль A2DP

10 метров в зоне прямой видимости между источником и приемником "банановые" штекеры 4 мм, голые провода или лепестковые клеммы джек 6,3 мм (16 – 600 Ом) 20 В/3 А пост. тока, подходит для сети питания в вашей стране макс. 3 А пост. тока, <0,5 Вт в режиме ожидания 1 x CR2032 / 3 В или 1 x CR2025 / 3 В 206 x 38 x 165 (176) мм 925 г без блока питания

При обнаружении проблем, которые вы не можете устранить или выявить, свяжитесь с вашим продавцом для получения консультации. Если они все равно не могу решить проблему, устройство необходимо отправить ответственному распространителю в вашей стране.

## **Гарантия**

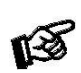

*Производитель не несет ответственности за повреждения, вызванные несоблюдением настоящих правил использования. Модификации или изменения любой части изделия без разрешения освобождают производителя от какой-либо ответственности перед покупателем.*

# **Авторское право, торговые марки**

Pro-Ject Audio Systems – это зарегистрированная торговая марка компании H. Lichtenegger. Это руководство было составлено: Pro-Ject Audio Systems Авторское право © 2018. Все права сохранены.

Информация была правильной на момент передачи в печать. Производитель оставляет за собой право вносить изменения в технические характеристики без предварительного уведомления по своему усмотрению в целях технического развития

© Pro-Ject Audio Systems · Pro-Ject MaiA S2 · Редакция 24.01.2019 7